## 差勤系統線上簽到退步驟

1、資料作業—〉線上簽到退

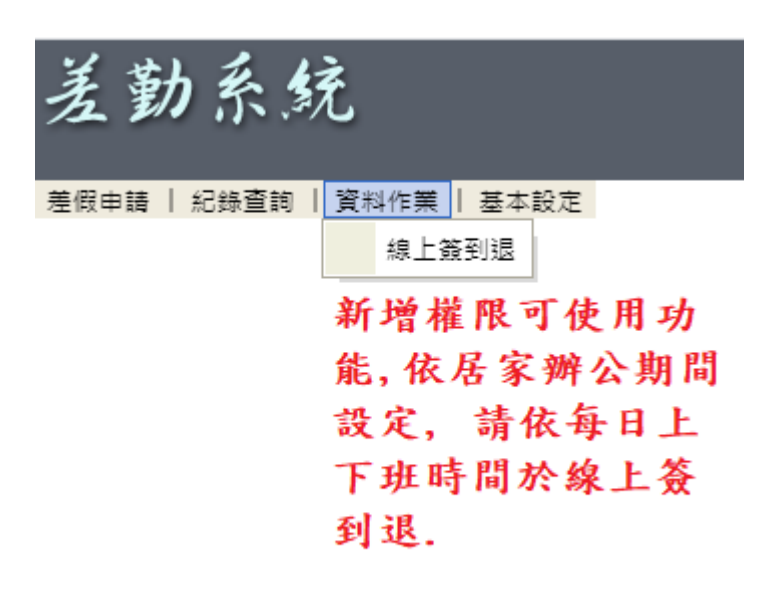

## 2、上班簽到、下班簽退—〉完成簽到退程序

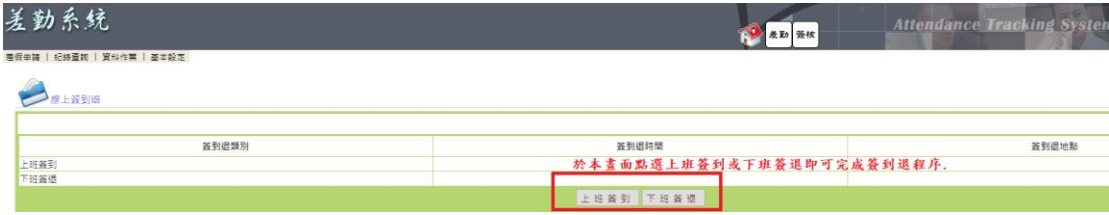